Функции в языках объектно-ориентированного программирования

> Беляева Зоя Викторовна, учитель информатики МОУ «Новоуральская СОШ»

# Понятие функции

**Понятие функции** в языках программирования близко к понятию функции в математике. Функция может иметь один или более аргументов. Аргументы в списке отделяются друг от друга запятыми:

### *ИмяФункции (СписокАргументов)*

Для каждого набора значений аргументов можно определить значение функции.

В программировании говорят, что функция **возвращает** свое значение, если заданы значения ее аргументов. Функции обычно входят в состав выражений, значения которых присваиваются переменным.

# Математические функции

Значения аргументов и функций являются числа. В VB 12 математических функций.

1. Тригонометрические: SIN (число), COS (число), ТАN (ЧИСЛО), ATN (ЧИСЛО)

### Пример:

Dim sngA, sngC, sngS, sngD, sngpi AS Single

- A = 1.3 Определяем угол в радианах
- $C =$  Sin(A) Вычисляем синус
- $S = \cos(A)$  Вычисляем косинус
- $C = Tan(A)$  Вычисляем тангенс
- $pi = 4 * Atn(1)$  Вычисляет значение числа рі.

# Математические фу

*2. КвадǿаȁǼыǸ ǹǽǿеǼь:* **SQR(число)**

### *ПǿǷǻеǿ:*

**Dim** intS **AS Integer**

 $S = Sqr(4)$  'Возвратит 2.

S = **Sqr**(-4) 'Генерирует ошибку (корень из отрицательного числа).

3. Логарифм: LOG (число) – вычисляет натуральный логарифм хисла (по основанию *e*). (Возвращает тип Double)

**Ǵ=2.71**

Для того, чтобы получить логарифм по основанию n нужно произвести следующее вычисление:

 $Logn(x) = Log(x) / Log(n)$ 

## Математические функции

4. Случайное число: RND [(число)] - генерирует случайное число от о до 1.

Для генерации случайного числа **X** в интервале [ A,B] используют формулу:  $X=RND*$   $(B-A) + A$   $MJM$ **X=RND\* (B-A+1) +A** (включает крайние значения интервала [ A,B])

Каждый раз при запуске программы, если не переустанавливается база генератора случайных чисел, формируется одна и та же последовательность чисел.

**RANDOMIZE (***база***) - переустанавливаем базу генератора ȀǺȂȆǯǸǼыȄ ȆǷȀǴǺ.** 

*ПǿǷǻеǿ:* 

**Dim** intV **AS Integer**

**RANDOMIZE TIMER**

 $V = Int((6 * Rnd) + 1)$  ' Генерирует случайное число от 1 до 6

# Строковые функции

Строками являются либо аргументы, либо возвращаемые функциями значения

- **1.** Функция определения длины строки: **LEN (Строка\$)** - определяет количество символов в Строке\$ (возвращает числовое значение)
- *1. Функции вырезания подстроки:* **LEFT (Строка\$, n)**-вырезает n символов из Строки\$, начиная с первого символа **RIGHT (Строка\$, n)**-вырезает n символов из Строки\$, начиная справа **MID (Строка\$, n, k)**-вырезает из Строки\$ с n-ой позиции k СИМВОЛОВ

Функции вырезания подстроки возвращают строковое значение

# Строковые функци

#### *ПǿǷǻеǿ:*

**Dim** str**A**, str**L**, str**R**, str**S As String**, int**N As Integer**

str**A** = "Школа" 'Определяем строку int**N=Len**(strA) 'Определяем длину строки str**L** = Left(«Школа», 1) 'Возвратит «Ш»  $strL = Left(strA, 3) 'Bosbarnr «IIkov$ str**L** = Left(«Школа», 20) 'Возвратит «Школа» str**R= Right**(strА, 1) 'Возвратит «а»  $strR = Right(\kappa \times \text{Cov} \cdot \text{Cov})$  Bosspart «Ола» str**S=Mid**(«Школа», 2, 3) 'Возвратит «кол»

### ункции ввода и вывода

1. **InputBox (Окно ввода)** позволяет вводить данные с помощью диалоговой панели. Аргументы: 3 строки, значение - тоже строка

InputBox (Приглашение\$, Заголовок\$, [ПоУмолчанию\$])

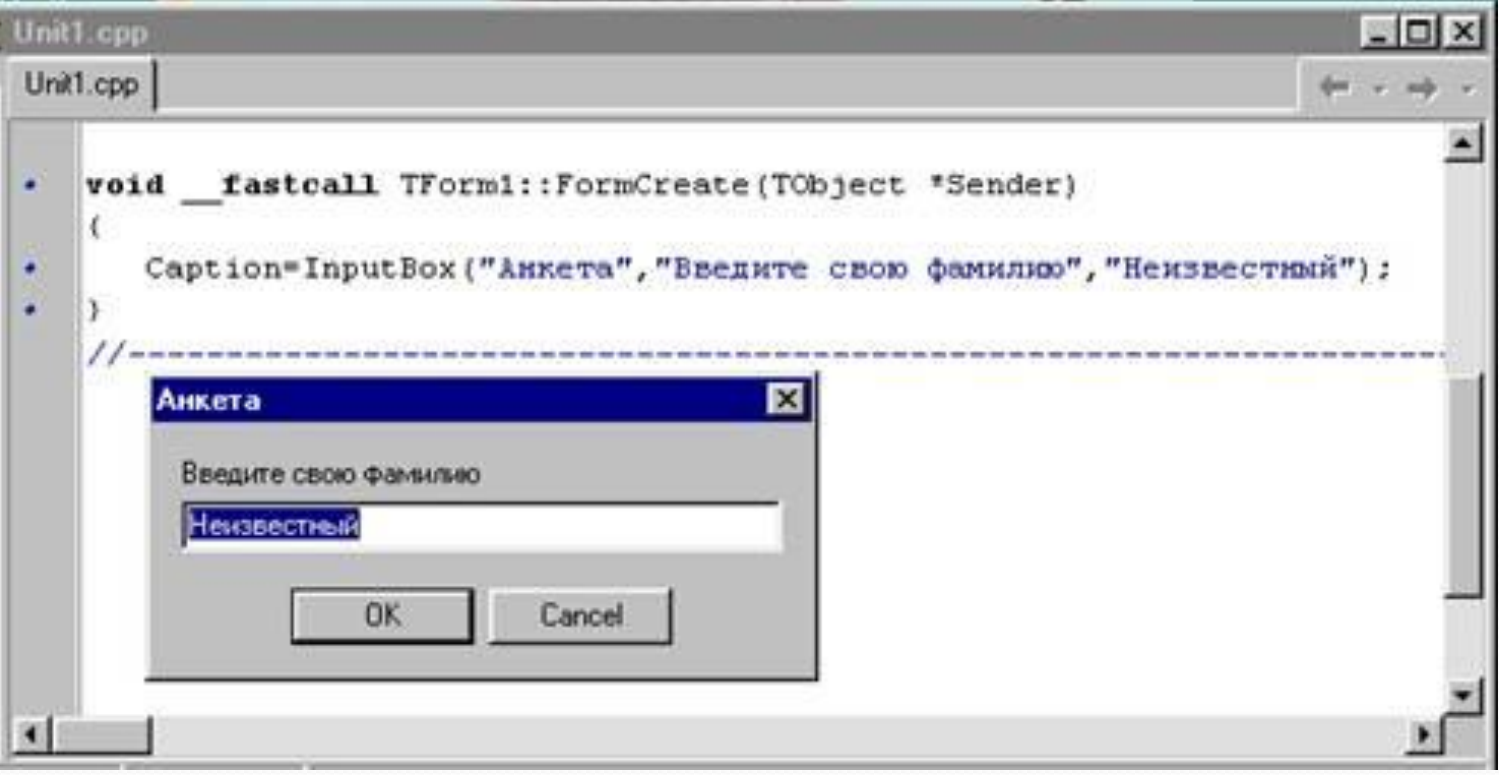

### НКЦИИ ВВОДА И ВЫВОДА

**2. MsgBox (Панель сообщений)** позволяет выводить сообщения на специальной панели.

**MsgBox (Сообщение\$[,ЧисКод1+ЧисКод2][,Заголовок\$])**

Возвращает Число, по которому можно определить какую кнопку нажал пользователь.

 $□$  Сообщение\$ выводится на панель сообщений

- □ Значение ЧисКод1 определяет вид пиктограммы, которая помещается в панель сообщений;
- $□$  Значение *ЧисКод2* определяет набор кнопок,

размещаемых на панели;

□ Заголовок\$ печатается в строке заголовка

## ункции ввода и вывода

Значения ЧисКод1 и ЧисКод2, определяющие вид панели сообщений

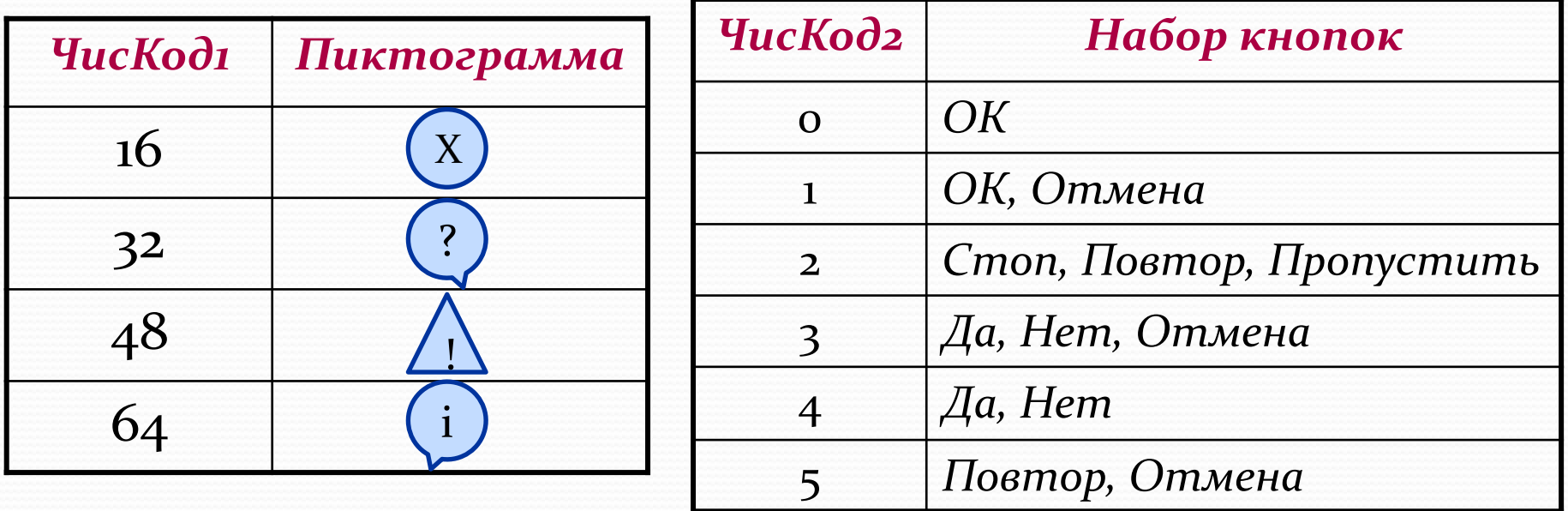

Нажатие на кнопку приводит к вычислению значения функции, которое зависит от нажатой кнопки (Таблица 1.6. на стр. 32)

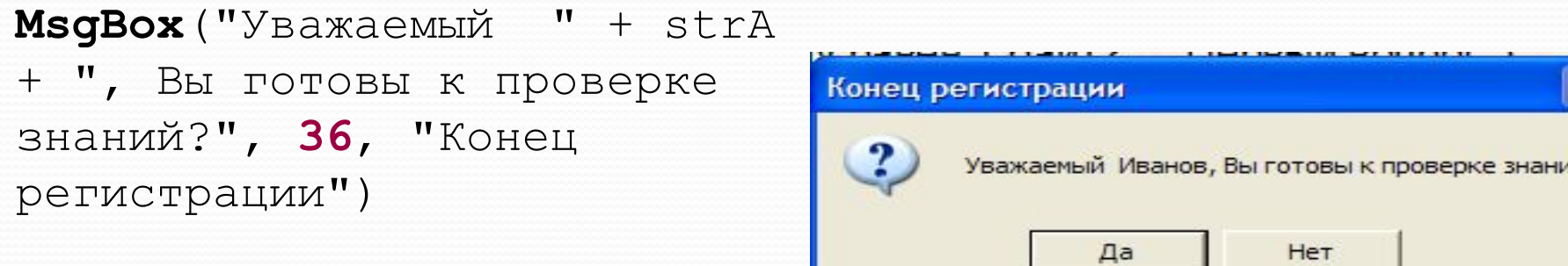

## Функции даты и времени

**Функция DATE** возвращает значение текущей даты, которое представляется в виде чисел

### **#Месяц/Число/Год#**

Разностью значений является число дней между датами

2. Функция ТIME\$ возвращает значение текущего времени, имеющего тип String, которое можно вывести в текстовое поле. Значение времени выводится в виде чисел, разделенных знаком:

#### **#Часы:Минуты:Секунды#**

DateDiff (interval, date1, date2) - возвращает разность между двумя датами. Параметр interval указывает в каком формате будет вычисляться разность

Различия между функциями Date, Time и Now

**Today = Now** 'узнаем текущую системную дату и время **Today = Date 'yзнаем текущую системную дату** 

**Today = Time 'yзнаем текущее системное время** 

### Домашнее задание

- $Crp. 29 32$  $1.$
- Ответить на контрольные вопросы  $2.$
- Подготовиться к проверочной работе  $3.$